# Precision Development Consulting Inc E84 Host Emulator

 The E84 host emulator is designed to provide an E84-compliant interface for equipment testing and fab integration. It has an intuitive user interface, is powered by the USB cable, and is small, light, and easily carried into the fab.

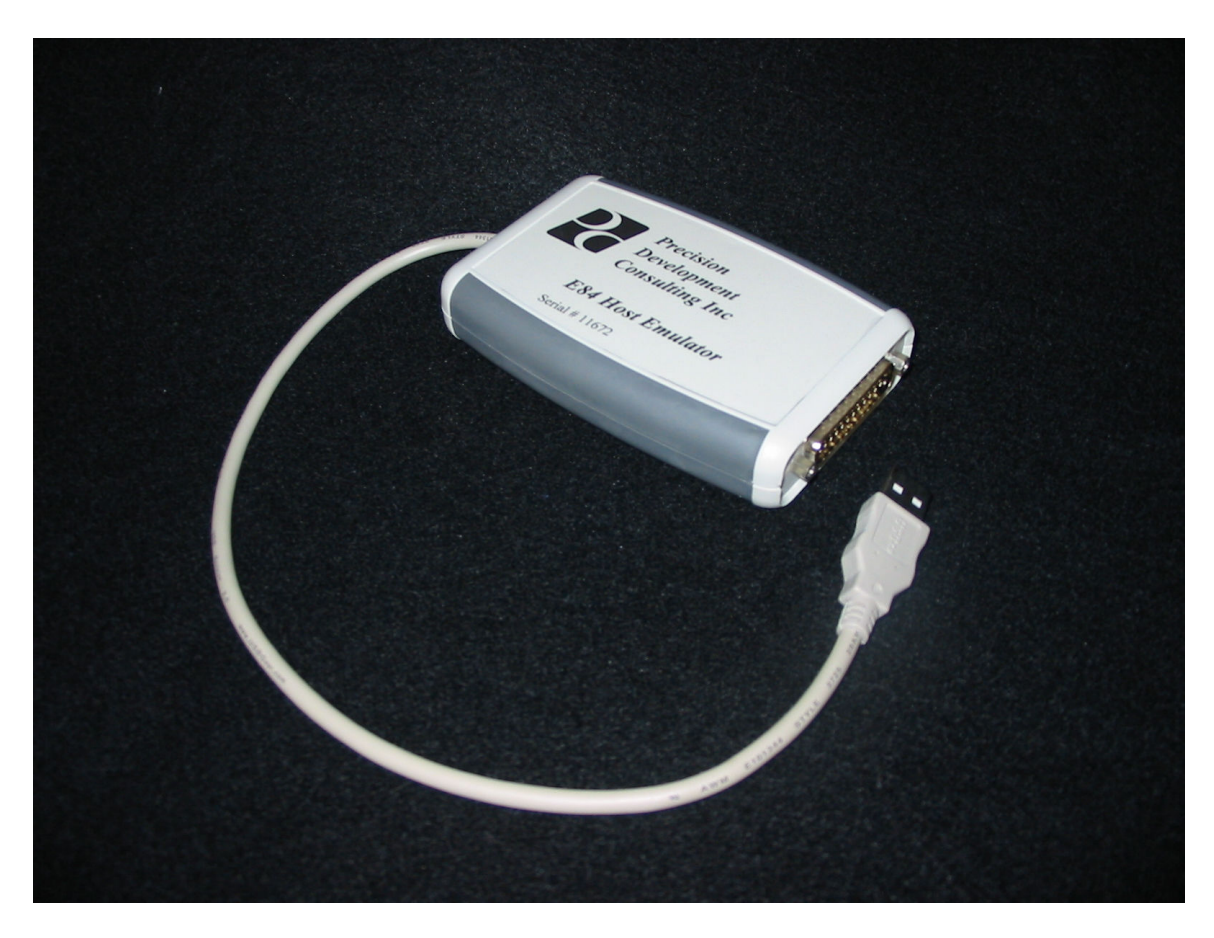

Figure 1. E84 Host Emulator

 Figure 1 shows what the emulator looks like. The USB cable is captive, so it will not get lost. All power for the unit comes from the USB cable, so there is no need to find another power outlet in a fab.

 Figure 2 shows the screen layout. All functional operations are carried out from this one screen.

| Precision Development USB E84 Host Emulator                                                                                                    |                        |              |                      |       |                     |  |
|----------------------------------------------------------------------------------------------------|------------------------|--------------|----------------------|-------|---------------------|--|
| Hardware IO                                                                                                    | <b>Digital Outputs</b> |              |                      | Close |                     |  |
| Inputs<br><b>Outputs</b>                                                                                                    |                        |              | $CS_0$               |       |                     |  |
| $\bigcirc$ valid<br>$\bigcirc$ l req<br>U REQ<br>CS <sub>0</sub><br>NC.<br>cs <sub>1</sub><br>NC.<br><b>READY</b><br><b>NC</b><br><b>TR REO</b> |                        | $CS_1$       | (NC)                 |       | <b>Set Times</b>    |  |
|                                                                                                    |                        | TR_REQ       | <b>BUSY</b>          |       |                     |  |
| <b>BUSY</b><br><b>NC</b><br><b>COMPT</b><br><b>CONT</b><br>ES                                                                                   | HO_AVBL                | <b>COMPT</b> | <b>CONT</b>          |       |                     |  |
| <b>Emulate OHT</b>                                                                                                    |                        |              |                      |       |                     |  |
| <b>Start Load</b>                                                                                                    | Force TP1 Fail         |              | VALID Lost in x_REQ  |       | VALID Bounce        |  |
| <b>Start Unload</b>                                                                                                    | Force TP2 Fail         |              | VALID Lost in TR_REQ |       | CS_0 Bounce         |  |
| <b>Reset Active</b><br>TA1<br>TA <sub>2</sub><br>TA3                                                                                            | Force TP4 Fail         |              | VALID Lost in READY  |       | TR_REQ Bounce       |  |
|                                                                                                    | Force TP5 Fail         |              | VALID Lost in BUSY   |       | <b>BUSY Bounce</b>  |  |
|                                                                                                    | Force TP6 Fail         |              | CS_0 Lost in x_REQ   |       | <b>COMPT Bounce</b> |  |
|                                                                                                    | TR_REQ Lost in READY   |              | CS_0 Lost in TR_REQ  |       |                     |  |
|                                                                                                    | TR_REQ Lost in BUSY    |              | CS_0 Lost in READY   |       |                     |  |
|                                                                                                    | <b>BUSY Lost</b>       |              | CS_0 Lost in BUSY    |       |                     |  |
|                                                                                                    |                        |              |                      |       |                     |  |

Figure 2. Screen Layout

 Status of the IO is displayed in the upper left corner. The IO is updated every hundred milliseconds. The output buttons allow the user to operate the interface manually. If you know what you are doing, you can do an E84 handoff using only these buttons.

 The "Set Times" button is used to setup the E84 timers. Pressing this button results in a pop up dialog shown as Figure 3:

E84 Host Emulator

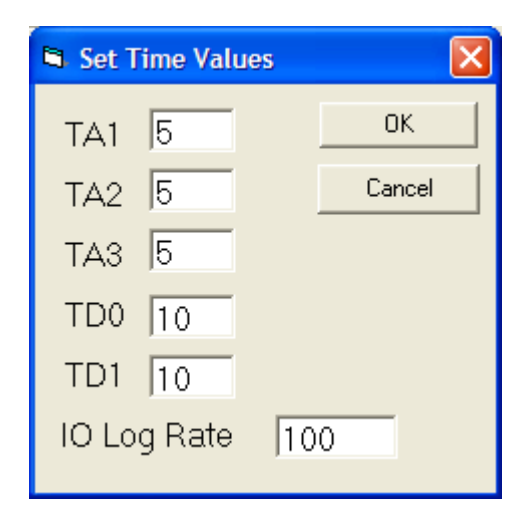

Figure 3. Timer Setup

The TD0 & TD1 times have special meaning in this context. They actually control the time between CS\_0 and VALID. This enables the user to test for conditions where VALID is asserted before CS 0, to verify equipment behavior.

The IO log rate is the sample time in milliseconds for the IO log (.csv file) that is running whenever the program is running. Setting this value to zero turns off logging.

#### E84 Host Emulator

The data in the logfile are arranged so that after loading it into excel, a graph of the handshake(s) can easily be plotted. A sample graph is shown in Figure 4. In this case, the log started before the equipment was powered up, so we see ES and HO\_AVBL become active.

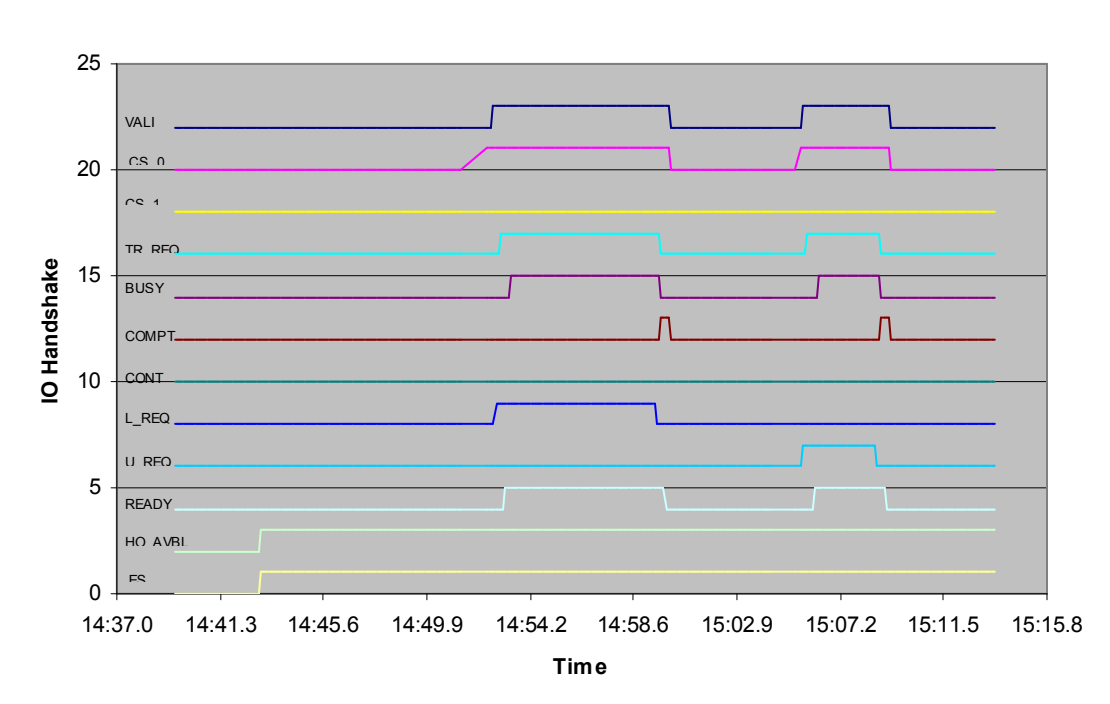

Load and Unload

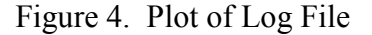

 There is also an event log running which shows the state transitions and their times. This is the event log for this same sequence:

> 05/19/07 5:14:39 PM Error log started 00:14:39.253, IO Reset Executed 00:14:51.411, SetCS\_0 00:14:52.412, SetVALID 00:14:52.613, WAITL\_REQ 00:14:52.813, SetTR\_REQ 00:14:52.813, WAITREADY 00:14:53.214, SetBUSY 00:14:53.214, WAITPLACED 00:14:59.523, ClearBUSY 00:14:59.533, SetCOMPT 00:14:59.543, ClearTR\_REQ 00:14:59.553, WAITDONE 00:14:59.953, ClearVALID 00:14:59.963, ClearCS\_0 00:14:59.973, ClearCOMPT 00:14:59.973, IDLE

00:15:04.330, SetCS\_0 00:15:05.331, SetVALID 00:15:05.531, WAITU\_REQ 00:15:05.631, SetTR\_REQ 00:15:05.631, WAITREADY 00:15:06.132, SetBUSY 00:15:06.132, WAITPICKED 00:15:08.736, ClearBUSY 00:15:08.746, SetCOMPT 00:15:08.756, ClearTR\_REQ 00:15:08.756, WAITDONE 00:15:09.156, ClearVALID 00:15:09.166, ClearCS\_0 00:15:09.176, ClearCOMPT 00:15:09.176, IDLE 05/19/07 5:15:14 PM Error log closed

 Inside of the "Emulate OHT" frame are the controls for doing handoffs and other testing. In the first column are the following controls:

- Start Load
- Start Unload
- (timer)
- Reset Active
- $\bullet$  TA1, TA2, TA3

Start Load is used to initiate a carrier load transaction. If the loadport is ready to accept a carrier, the handshake will run until it is ready for the carrier. At that time, a timer will appear on the screen between "Start Unload" and "Reset Active." The carrier will need to be manually placed on the load port before the timer times out. Once the carrier is placed, the handshake will run to completion.

Start Unload is used to initiate a carrier unload transaction. If the loadport is ready to unload a carrier, the handshake will run until it is ready for the carrier to be removed. At that time, a timer will appear on the screen between "Start Unload" and "Reset Active." The carrier will need to be manually picked up from the load port before the timer times out. Once the carrier is removed, the handshake will run to completion.

Reset Active is used when there are errors in the handoff. Many of the tests result in the handshake going into an error state. The reset button brings the active side back to a ready state. Usually the Equipment side will also need to be reset.

TA1, TA2, TA3 are the host-side timers. If one of them times out, it will change from Green to Red. They are reset by pressing Reset Active.

## Test Descriptions

### Timer failures

 These tests are performed by pausing the sequence at the right time in order to cause timers on the Load Port to reach their setpoints. We are looking for HO\_AVBL off on the interface and an event report from the Load Port. After failure, both the host emulator and the Load Port will need to be reset.

- TP1 Fail Start a handoff and delay response until TP1 fails.
- TP2 Fail Start a handoff and delay response until TP2 fails.
- TP3 Fail Start a handoff and don't move a carrier and then wait for TP3 to time out.
- TP4 Fail Start a handoff and delay response until TP4 fails.
- TP5 Fail Start a handoff and delay response until TP5 fails.

### Lost signal tests

 These tests are performed by dropping the signal at various points in the sequence in order to trigger lost signal detection on the Load Port. We are looking for HO\_AVBL off and an event report from the Load Port. After failure, both the host emulator and the Load Port will need to be reset.

- VALID Lost in x\_REQ Start a handoff, wait for L\_REQ response and then drop VALID.
- VALID Lost in TR\_REQ Start a handoff, wait for TR\_REQ response and then drop VALID.
- VALID Lost in BUSY Start a handoff, wait for BUSY state and then drop VALID.
- CS 0 Lost in x\_REQ Start a handoff, wait for L\_REQ response and then drop  $CS<sub>0</sub>$ .
- CS\_0 Lost in TR\_REQ Start a handoff, wait for TR\_REQ response and then drop CS\_0.
- CS 0 Lost in BUSY Start a handoff, wait for BUSY state and then drop CS\_0.
- TR\_REQ Lost in READY Start a handoff, wait for READY response and then drop TR\_REQ.
- TR\_REQ Lost in BUSY Start a handoff, wait for BUSY state and then drop TR\_REQ.
- BUSY Lost Start a handoff, wait for BUSY state and then drop BUSY.

#### E84 Host Emulator

#### Signal Chatter tests

 These tests are performed by pulsing the signal at increasing pulse lengths. The idea is to find out how long the signal has to be in the new state before it is recognized by the Load Port as having changed state. Positive tests are those where we expect an OFFto-ON transition to trigger a response, and Negative tests are those where we expect an ON-to-OFF transition to trigger a response. We are generally looking for HO\_AVBL off and an event report from the Load Port. After failure, both the host emulator and the Load Port will need to be reset. Load Port settings need to be adjusted to enable 200 ms debouncing on all signal lines.

- VALID Bounce Set CS 0, then set VALID for 160 mSec, then back off, then set VALID for 170 mSec, then off. Continue adding 10msec each time until the tool responds with x\_REQ. This is a positive test.
- CS\_0 Bounce Set CS\_0 then Valid and wait for x\_REQ. Then take CS\_0 down for 160 mSec, then back up, then back down for 170msec; and continue adding 10msec each time until the tool reports a failure. This is a negative test
- TR\_REQ Bounce Start handoff until TR\_REQ start. At TR\_REQ start, sequence TR\_REQ through times between 100ms and 500ms. This is a negative test
- BUSY Bounce Start handoff until BUSY start. At BUSY start, sequence BUSY through times between 160ms and 500ms. Monitor when either HO\_AVBL goes off or L\_REQ/U\_REQ go off. This is a negative test
- COMPT Bounce Start handoff until COMPT start. At COMPT start, sequence COMPT through times between 160ms and 500ms. Monitor when READY goes off. This is a positive test